**Xen Cluster Management With Ganeti On Debian Lenny**

*By Falko Timme* Published: 2009-03-01 20:27

# **Xen Cluster Management With Ganeti On Debian Lenny**

Version 1.0 Author: Falko Timme <ft [at] falkotimme [dot] com> Last edited 02/26/2009

**Ganeti** is a cluster virtualization management system based on **Xen**. In this tutorial I will explain how to create one vi instance) on a cluster of two physical nodes, and how to manage and failover this instance between the two physical nodes.

This document comes without warranty of any kind! I do not issue any guarantee that this will work for you!

# **1 Preliminary Note**

In this tutorial I will use the physical nodes node1.example.com and node2.example.com:

- node1.example.com: IP address 192.168.0.100; will be the master of the cluster.

- node2.example.com: IP address 192.168.0.101; will be the primary node of the virtual machine (aka instance).

Both have a 500GB hard drive of which I use 20GB for the  $\ell$  partition, 1GB for swap, and leave the rest unpartitioned minimum is 20GB!). Of course, you can change the partitioning to your liking, but remember about the minimum unu

The cluster I'm going to create will be named cluster1.example.com, and it will have the IP address 192.168.0.10 always be bound to the cluster master, so even if you don't know which node is the master, you can use the cluster IP cluster1.example.com) to connect to the master using SSH.

The Xen virtual machine (called an instance in Ganeti speak) will be named inst1.example.com with the IP addres inst1.example.com will be mirrored between the two physical nodes using **DRBD** - you can see this as a kind of net As you see, node1.example.com will be the cluster master, i.e. the machine from which you can control and manage the cluster, and node2.example.com will be the primary node of inst1.example.com, i.e. inst1.example.com will run on node2.example.com (with all changes on inst1.example.com mirrored back to node1.example.com with DRBD) until you fail it over to node1.example.com (if you want to take down node2.example.com for maintenance, for example). This is an active-passive configuration.

I think it's good practice to split up the roles between the two nodes, so that you don't lose the cluster master and the primary node at once should one node go down.

It is important that all hostnames mentioned here should be resolvable to all hosts, which means that they must either exist in DNS, or you must put all hostnames in all /etc/hosts files on all hosts (which is what I will do here).

All cluster nodes must use the same network interface (e.g.  $e \text{th}0$ ). If one node uses  $e \text{th}0$  and the other one  $e \text{th}1$ , then Ganeti won't work correctly anymore.

Ok, let's start...

## **2 Preparing The Physical Nodes**

## node1:

I want node1 to have the static IP address 192.168.0.100, therefore my /etc/network/interfaces file looks as follows (please note that I replace allow-hotplug eth0 with auto eth0; otherwise restarting the network doesn't work, and we'd have to reboot the whole system):

vi /etc/network/interfaces

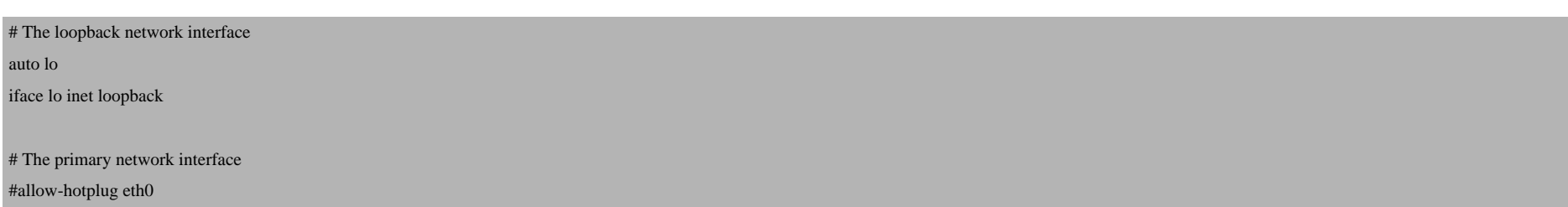

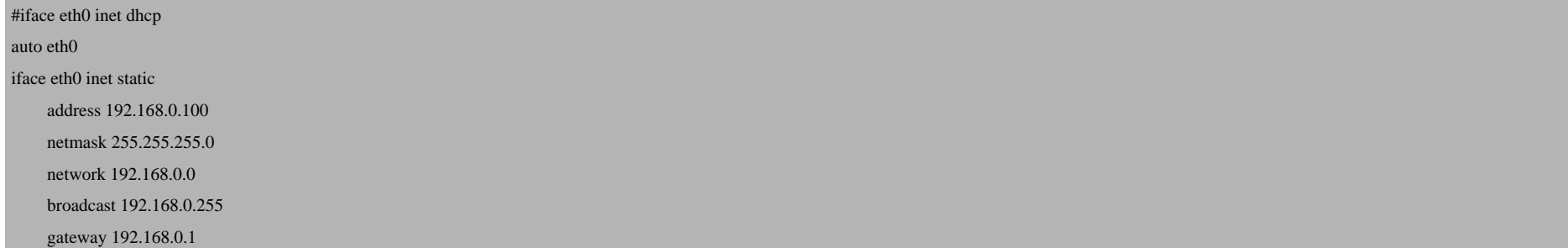

## If you've modifed the file, restart your network:

/etc/init.d/networking restart

## Then edit /etc/hosts. Make it look like this:

vi /etc/hosts

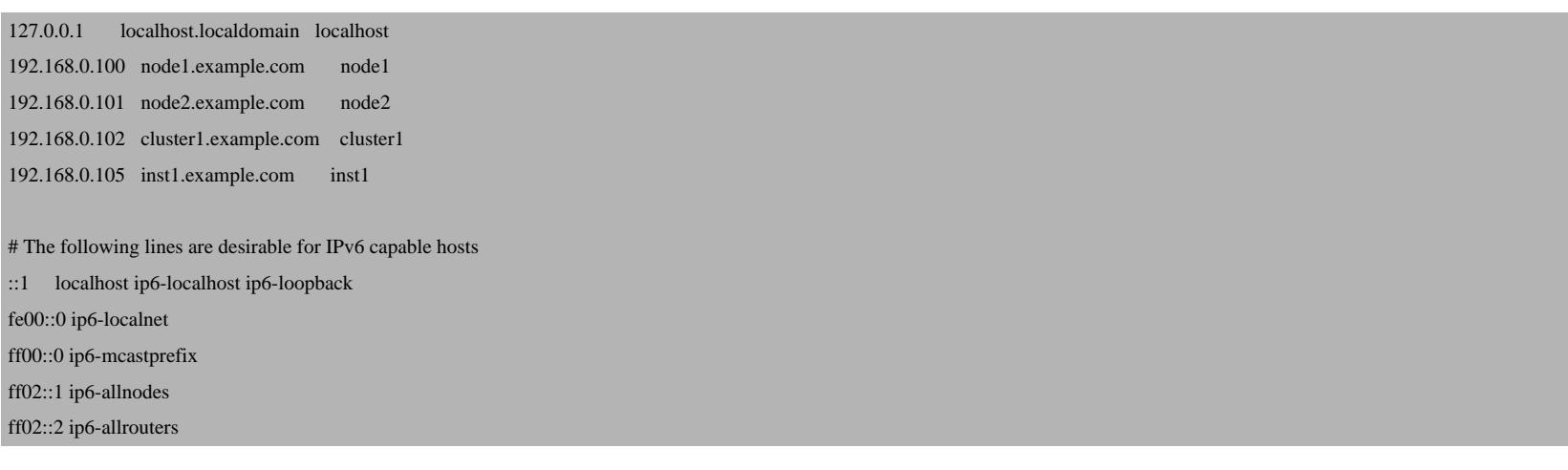

ff02::3 ip6-allhosts

hostname

and

hostname -f

print out the full hostname (node1.example.com). If you get something different (e.g. just node1), do this:

echo node1.example.com > /etc/hostname

/etc/init.d/hostname.sh start

Afterwards, the hostname commands should show the full hostname.

Then update the system:

aptitude update

aptitude safe-upgrade

## node2:

Now we do the same again on node2.example.com (please keep in mind that node2 has a different IP!):

vi /etc/network/interfaces

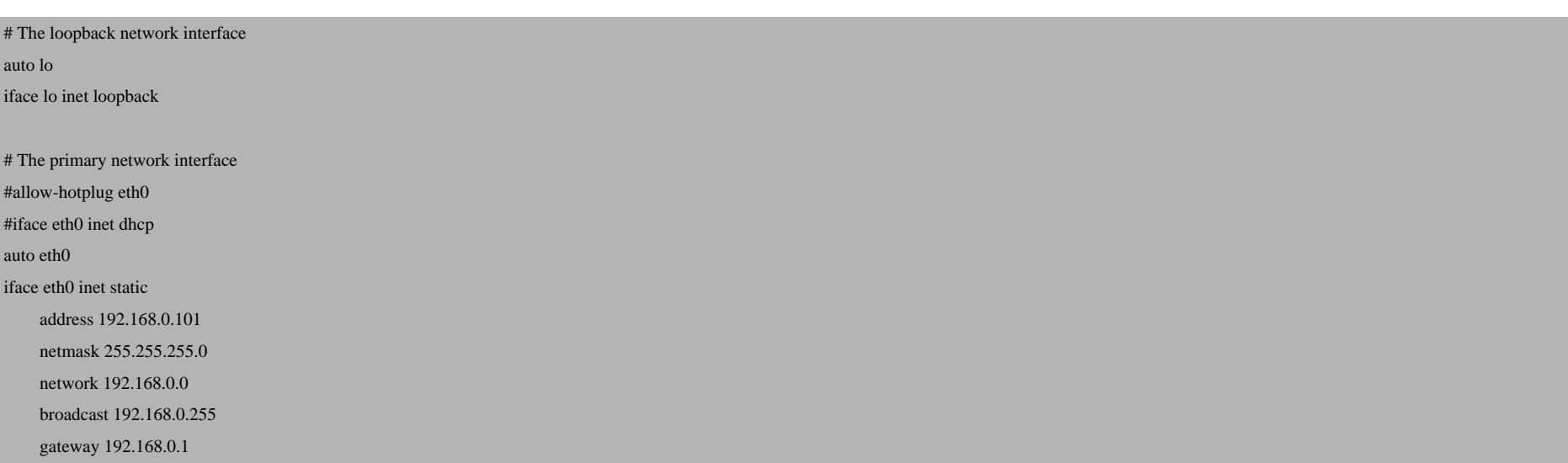

/etc/init.d/networking restart

vi /etc/hosts

127.0.0.1 localhost.localdomain localhost 192.168.0.100 node1.example.com node1 192.168.0.101 node2.example.com node2 192.168.0.102 cluster1.example.com cluster1 192.168.0.105 inst1.example.com inst1

# The following lines are desirable for IPv6 capable hosts ::1 localhost ip6-localhost ip6-loopback fe00::0 ip6-localnet ff00::0 ip6-mcastprefix ff02::1 ip6-allnodes ff02::2 ip6-allrouters ff02::3 ip6-allhosts

echo node2.example.com > /etc/hostname

/etc/init.d/hostname.sh start

aptitude update

aptitude safe-upgrade

# **3 Setting Up LVM On The Free HDD Space**

node1/node2:

Let's find out about our hard drive:

fdisk -l

 $node1:-\#$   $fdisk -l$ 

Disk /dev/sda: 500.1 GB, 500107862016 bytes 255 heads, 63 sectors/track, 60801 cylinders Units =  $cylinders$  of 16065 \* 512 = 8225280 bytes Disk identifier: 0x00023cd1

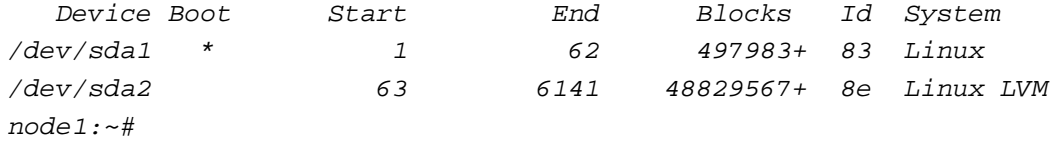

We will now create the partition /dev/sda3 (on both physical nodes) using the rest of the hard drive and prepare it for LVM:

fdisk /dev/sda

#### node1:~# fdisk /dev/sda

 The number of cylinders for this disk is set to 60801. There is nothing wrong with that, but this is larger than 1024, and could in certain setups cause problems with: 1) software that runs at boot time (e.g., old versions of LILO) 2) booting and partitioning software from other OSs (e.g., DOS FDISK, OS/2 FDISK)

```
Command (m for help): \leftarrow n
Command action
    e extended
    p primary partition (1-4)
\leftarrow p
Partition number (1-4): \underline{\leftarrow} - 3First cylinder (6142-60801, default 6142): <-- ENTER
Using default value 6142
Last cylinder or +size or +sizeM or +sizeK (6142-60801, default 60801): <-- ENTER
Using default value 60801
```
Command (m for  $help$ ):  $\leq$ --t Partition number  $(1-4): \underline{\leftarrow} -3$ Hex code (type L to list codes):  $\leq$ -- $\lfloor$ 

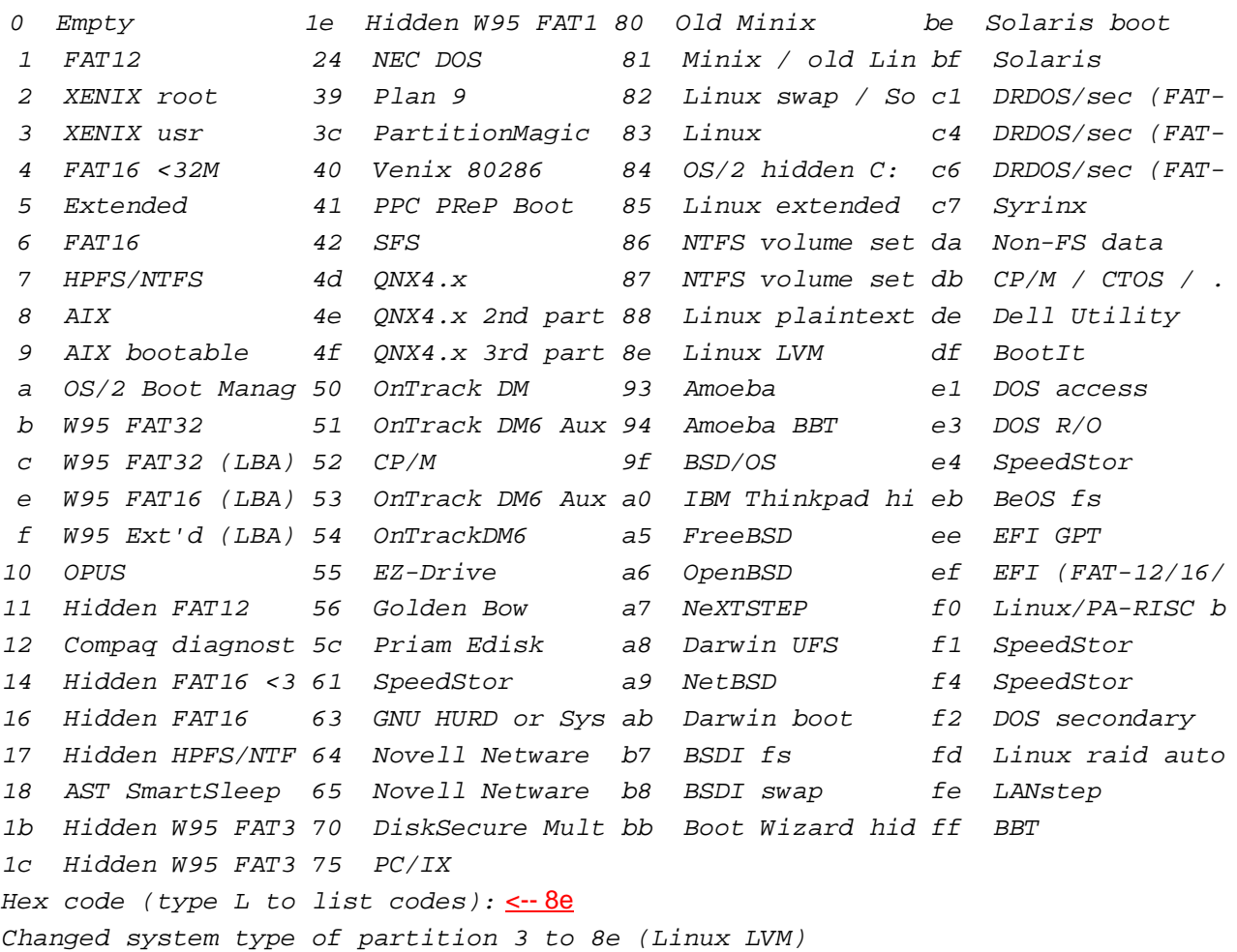

Command (m for  $help$ ):  $\leq\sim W$ The partition table has been altered! Calling ioctl() to re-read partition table.

WARNING: Re-reading the partition table failed with error 16: Device or resource busy. The kernel still uses the old table. The new table will be used at the next reboot. Syncing disks. node1:~#

## Now let's take a look at our hard drive again:

fdisk -l

 $node1:-\#$   $fdisk -l$ 

Disk /dev/sda: 500.1 GB, 500107862016 bytes 255 heads, 63 sectors/track, 60801 cylinders Units = cylinders of  $16065 * 512 = 8225280$  bytes Disk identifier: 0x00023cd1

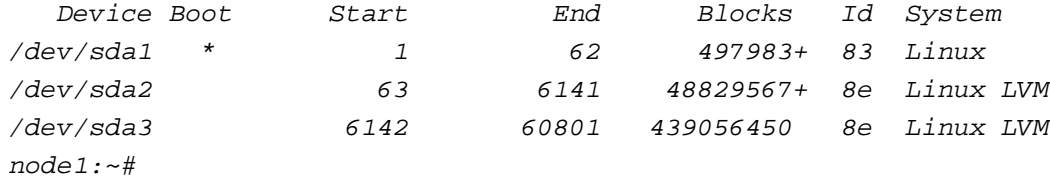

Looks good. Now we must reboot both physical nodes so that the kernel can read in the new partition table:

reboot

After the reboot, we install LVM (probably it's already installed, but it's better to go sure):

aptitude install lvm2

After the reboot, we prepare /dev/sda3 for LVM on both nodes and add it to the volume group xenvg:

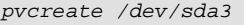

vgcreate xenvg /dev/sda3

(Ganeti wants to use a volume group of its own, that's why we create xenvg; theoretically we could use an existing volume group with enough unallocated space, but the gnt-cluster verify command will complain about this.)

## **4 Installing Ganeti And Xen**

### node1/node2:

We can install Ganeti and Xen with one simple command:

```
aptitude install ganeti
```
You will see the following question:

MD arrays needed for the root file system:  $\leq$ -all

Then we edit /etc/xen/xend-config.sxp and modify the following settings:

vi /etc/xen/xend-config.sxp

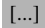

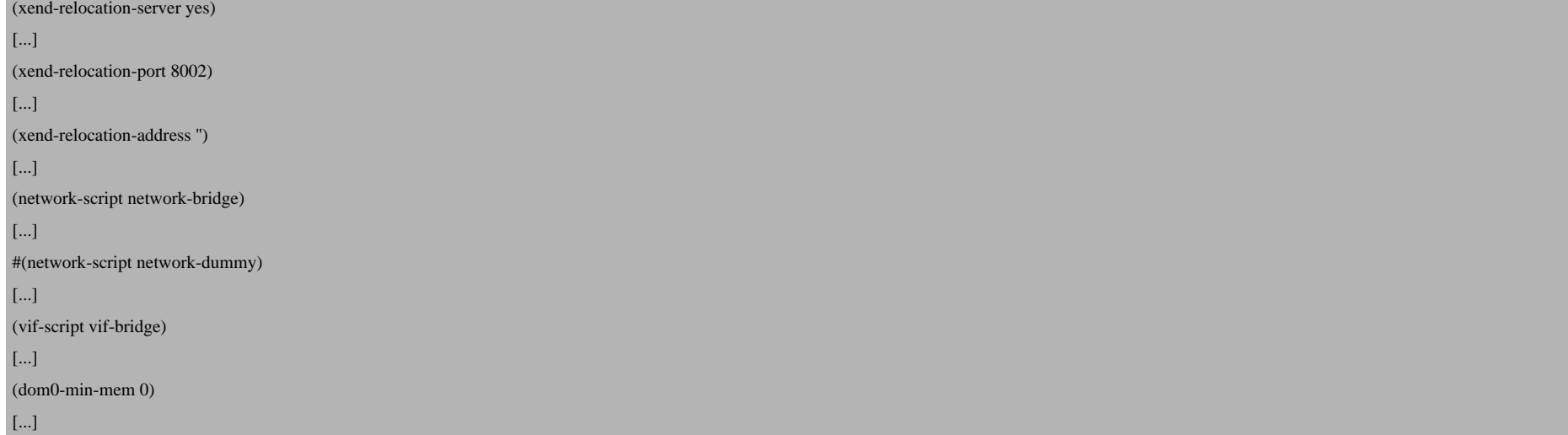

Next open /boot/grub/menu.lst and find the # xenhopt= and # xenkopt= lines and modify them as follows (don't remove the # at the beginning!):

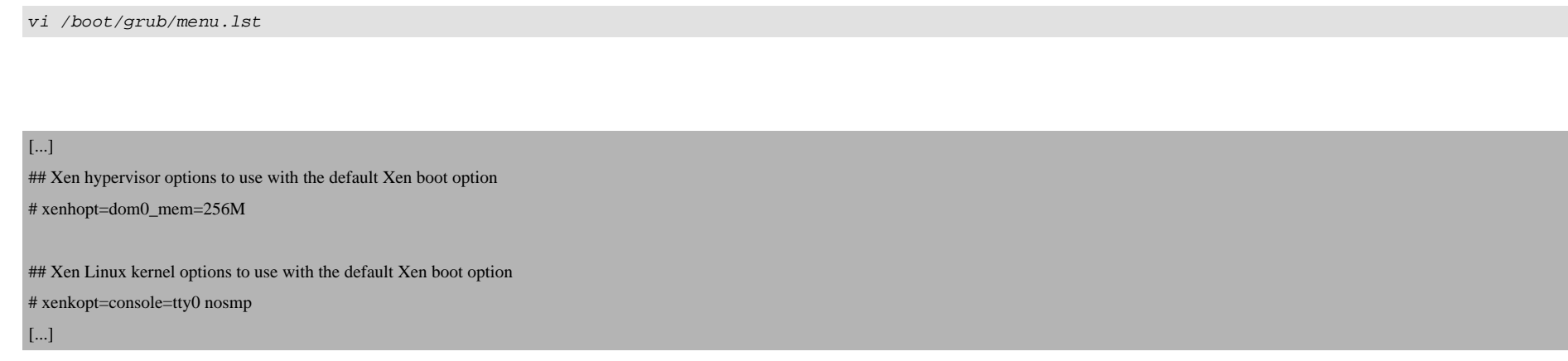

256M or 512M are a reasonable amount of memory for dom0.

(Please use nosmp only of your CPU has multiple cores. If you CPU has just one core, it is possible that it won't boot anymore with this setting. You can check how many cores you have with the following command:

cat /proc/cpuinfo

)

## Afterwards, update the GRUB boot loader:

/sbin/update-grub

and reboot both physical nodes:

reboot

After the reboot, the nodes should run the Xen kernel:

uname -r

node1: $~\sim$ # uname  $-r$  2.6.26-1-xen-686 node1:~#

## Afterwards do this:

cd /boot

ln -s vmlinuz-`uname -r` vmlinuz-2.6-xenU

ln -s initrd.img-`uname -r` initrd-2.6-xenU

(This is useful if you don't specify a kernel in the gnt-instance add command - the command will then use /boot/vmlinuz-2.6-xenU and /boot/initrd-2.6-xenU by default.)

## **5 Installing DRBD**

node1/node2:

Next we install DRBD:

aptitude install drbd8-modules-`uname -r` drbd8-utils

Now we must enable the DRBD kernel module:

echo drbd minor\_count=64 >> /etc/modules

modprobe drbd minor\_count=64

It is recommended to configure LVM not to scan the DRBD devices. Therefore we open /etc/lvm/lvm.conf and replace the filter line as follows:

vi /etc/lvm/lvm.conf

[...] filter =  $['r]/dev/cdrom$ ", " $r]/dev/drbd[0-9]+$ "] [...]

# **6 Initializing The Cluster**

Now we can initialize our cluster (this has to be done only once per cluster). Our clustername is cluster1.example.com, and I want node1.example.com to be the master, therefore we run the following command on node1.example.com:

gnt-cluster init -b eth0 -g xenvg --master-netdev eth0 cluster1.example.com

Ganeti assumes that the name of the volume group is xenvg by default, so you can also leave out the -g xenvg switch, but if your volume group has a different name, you must specify it with the -g switch.

Xen 3.2 and 3.3 don't use the bridge xen-br0 anymore; instead eth0 is used, therefore we must specify -b eth0 and --master-netdev eth0.

## **7 Adding node2.example.com To The Cluster**

### node1:

Now that node1 is the master, we run all commands for managing the cluster on node1. In order to add node2.example.com to the cluster, we run:

gnt-node add node2.example.com

This will look like this:

node1:~# gnt-node add node2.example.com  $--$  WARNING  $--$  Performing this operation is going to replace the ssh daemon keypair on the target machine (node2.example.com) with the ones of the current one and grant full intra-cluster ssh root access to/from it

The authenticity of host 'node2.example.com (192.168.0.101)' can't be established.

 RSA key fingerprint is 62:d3:d4:3f:d2:9c:3b:f2:5f:fe:c0:8a:c8:02:82:2a. Are you sure you want to continue connecting (yes/no)? <-- yes root@node2.example.com's password: <-- node2's root password node1:~#

Now let's check if our cluster really consists out of node1 and node2:

gnt-node list

You should get something like this:

node1:~# gnt-node list Node DTotal DFree MTotal MNode MFree Pinst Sinst node1.example.com 428764 428764 3839 256 3535 0 0 node2.example.com 104452 104452 1023 256 747 0 0 node1:~#

## **8 Setting Up An Instance**

### node1:

Now let's create our first virtual machine (called an instance in Ganeti speak), inst1.example.com. I want to use DRBD for it (remote RAID1), I want node2 to be the primary node, and I want the instance to have a 5 GB hard drive, 256 MB swap and 256 MB RAM. Again, we run the command on the cluster master, node1.example.com:

```
gnt-instance add -t drbd -n node2.example.com:node1.example.com -o debootstrap -s 5g --swap-size 256 -m 256 --kernel /boot/vmlinuz-`uname -r`
--ip 192.168.0.105 inst1.example.com
```
(I've specified --kernel /boot/vmlinuz-`uname -r`; if you don't specify a kernel, Ganeti will use /boot/vmlinuz-2.6-xenU by default - see chapter 4.)

node1:~# gnt-instance add -t drbd -n node2.example.com:node1.example.com -o debootstrap -s 5g --swap-size 256 -m 256 --kernel  $/$ boot/vmlinuz-`uname  $-r$ `  $-i$ p 192.168.0.105 inst1.example.com

\* creating instance disks...

adding instance inst1.example.com to cluster config

- INFO: Waiting for instance inst1.example.com to sync disks.
- INFO: device sda: 3.90% done, 971 estimated seconds remaining
- INFO: device sdb: 17.00% done, 42 estimated seconds remaining
- INFO: device sda: 9.00% done, 746 estimated seconds remaining
- INFO: device sdb: 100.00% done, 0 estimated seconds remaining
- INFO: device sda: 9.30% done, 727 estimated seconds remaining
- INFO: device sda: 22.10% done, 786 estimated seconds remaining
- INFO: device sda: 35.10% done, 224 estimated seconds remaining
- INFO: device sda: 48.00% done, 205 estimated seconds remaining
- INFO: device sda: 61.00% done, 183 estimated seconds remaining
- INFO: device sda: 73.90% done, 120 estimated seconds remaining
- INFO: device sda: 86.90% done, 36 estimated seconds remaining
- INFO: device sda: 94.80% done, 344 estimated seconds remaining
- INFO: Instance inst1.example.com's disks are in sync.

creating os for instance inst1.example.com on node node2.example.com

\* running the instance OS create scripts...

\* starting instance...

node1:~#

Ganeti has created a complete virtual machine (using Debian Lenny) which you can now use.

## **9 Configuring The Instance**

#### node1:

To get to inst1.example.com's command line, run

gnt-instance console inst1.example.com

on node1.

You will notice that the console hangs, and you don't see a login prompt:

Checking file systems...fsck 1.41.3 (12-Oct-2008) done. Setting kernel variables (/etc/sysctl.conf)...done. Mounting local filesystems...done. Activating swapfile swap...done. Setting up networking.... Configuring network interfaces...done. INIT: Entering runlevel: 2 Starting enhanced syslogd: rsyslogd. Starting periodic command scheduler: crond.

Shut down the instance...

gnt-instance shutdown inst1.example.com

... and start it with the --extra "xencons=tty1 console=tty1" parameter (do this everytime you start the instance):

gnt-instance startup --extra "xencons=tty1 console=tty1" inst1.example.com

Afterwards, connect to the console again...

gnt-instance console inst1.example.com

vi /etc/network/interfaces

... and log in to insti-example.com. The username is root along with no password. Therefore the first thing we do after the login is create a password for root:

### inst1.example.com:

passwd

Next we must add a stanza for eth0 to /etc/network/interfaces. Right now, inst1.example.com has no network connectivity because only 10 (the loopback interface) is up.

As I said in chapter 1, I want inst1.example.com to have the IP address 192.168.0.105:

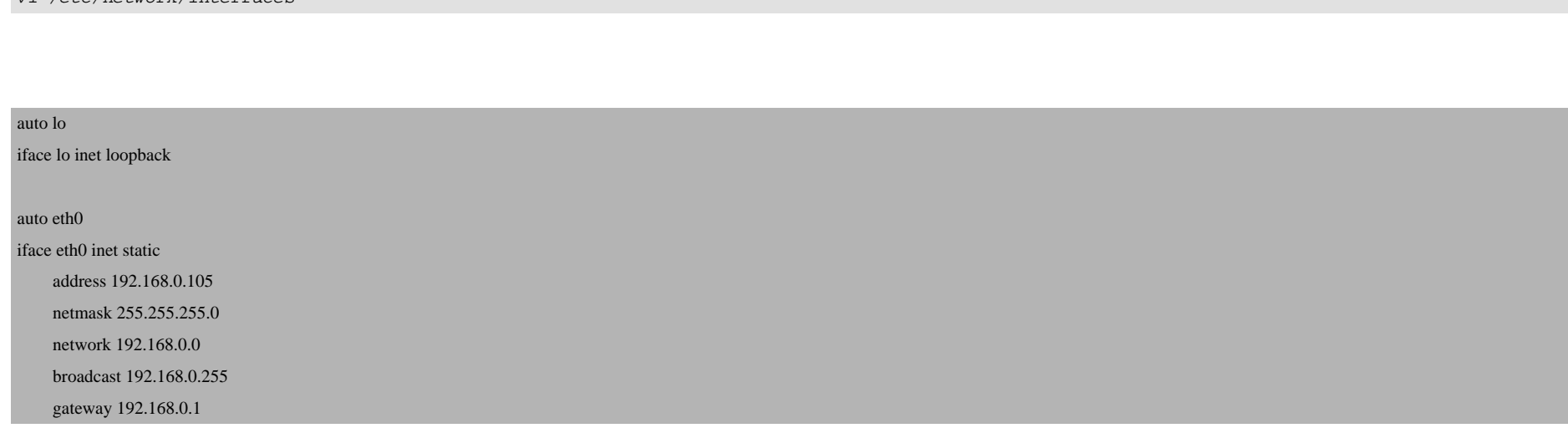

## Restart the network afterwards:

/etc/init.d/networking restart

Xen Cluster Management With Ganeti On Debian Lenny

### Run

aptitude update

aptitude safe-upgrade

to update the instance, and then install OpenSSH and vim-nox:

aptitude install ssh openssh-server vim-nox udev

Before you connect to inst1.example.com using an SSH client such as **PuTTY**, open /etc/fstab...

vi /etc/fstab

... and add the following line (otherwise you will get the following error in your SSH client: Server refused to al.

[...] none /dev/pts devpts gid=5,mode=620 0 0

## Then run

mount -a

Now you can connect to inst1.example.com using an SSH client such as **PuTTY** on the IP address 192.168.0.105.

To leave inst1's console and get back to node1, type CTRL+] if you are at the console, or CTRL+5 if you're using PuT

Xen Cluster Management With Ganeti On Debian Lenny

using Xen's xm commands instead of Ganeti).

## **10 Further Ganeti Commands**

To learn more about what you can do with Ganeti, take a look at the following man pages:

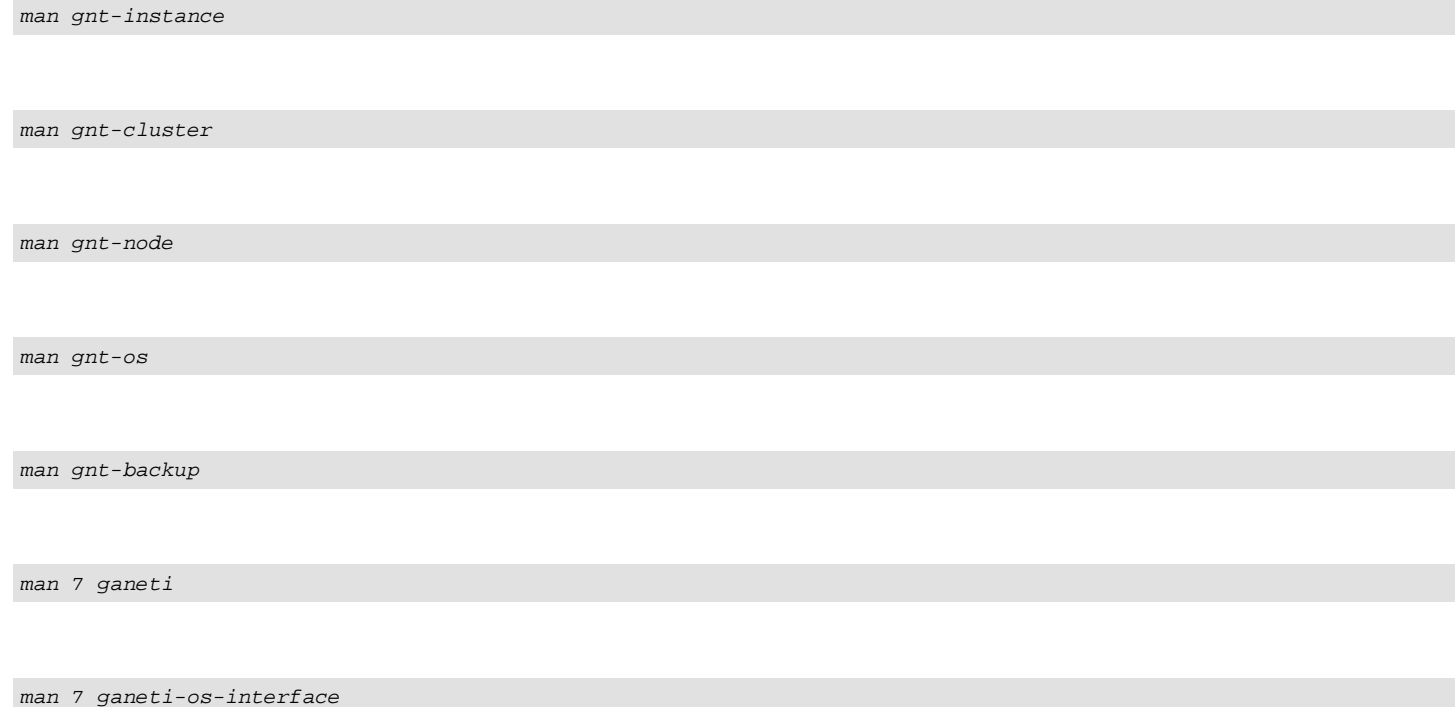

and also at the Ganeti administrator's guide that comes with the Ganeti package (in /docs/admin.html). The **Ganeti** hints.

The most interesting commands should be these:

Start an instance:

gnt-instance startup inst1.example.com

Stop an instance:

gnt-instance shutdown inst1.example.com

## Go to an instance's console:

gnt-instance console inst1.example.com

Failover an instance to its secondary node (the instance will be stopped during this operation!):

gnt-instance failover inst1.example.com

Doing a live migration (*i.e., the instance will keep running*) to its secondary node:

gnt-instance migrate inst1.example.com

Delete an instance:

gnt-instance remove inst1.example.com

## Get a list of instances:

gnt-instance list

node1:~# gnt-instance list

Instance  $OS$  Primary node Status Memory inst1.example.com debootstrap node2.example.com running 256 node1:~#

Get more details about instances:

gnt-instance info

node1:~# gnt-instance info Instance name: inst1.example.com State: configured to be up, actual state is up Considered for memory checks in cluster verify: True Nodes: - primary: node2.example.com - secondaries: node1.example.com Operating system: debootstrap Kernel path: /boot/vmlinuz-2.6.26-1-xen-686 initrd: (default: /boot/initrd-2.6-xenU) Hardware:  $-$  VCPUs  $\cdot$  1 - memory: 256MiB - NICs: {MAC: aa:00:00:b5:00:8d, IP: 192.168.0.105, bridge: eth0} Block devices: - sda, type: drbd8, logical\_id: (u'node2.example.com', u'node1.example.com', 11000) primary: /dev/drbd0 (147:0) in sync, status ok secondary: /dev/drbd0 (147:0) in sync, status ok - type: lvm, logical\_id: (u'xenvg', u'9c923acc-14b4-460d-946e-3b0d4d2e18e6.sda\_data') primary: /dev/xenvg/9c923acc-14b4-460d-946e-3b0d4d2e18e6.sda\_data (253:2) secondary: /dev/xenvg/9c923acc-14b4-460d-946e-3b0d4d2e18e6.sda\_data (253:2) - type: lvm, logical\_id: (u'xenvg', u'4ffe2d67-584e-4581-9cd6-30da33c21b04.sda\_meta') primary: /dev/xenvg/4ffe2d67-584e-4581-9cd6-30da33c21b04.sda\_meta (253:3)

secondary: /dev/xenvg/4ffe2d67-584e-4581-9cd6-30da33c21b04.sda\_meta (253:3)

 - sdb, type: drbd8, logical\_id: (u'node2.example.com', u'node1.example.com', 11001) primary: /dev/drbd1 (147:1) in sync, status ok secondary: /dev/drbd1 (147:1) in sync, status ok

 - type: lvm, logical\_id: (u'xenvg', u'4caff02e-3864-47b3-ba58-b71854a7b7c0.sdb\_data') primary: /dev/xenvg/4caff02e-3864-47b3-ba58-b71854a7b7c0.sdb\_data (253:4) secondary: /dev/xenvg/4caff02e-3864-47b3-ba58-b71854a7b7c0.sdb\_data (253:4)

 - type: lvm, logical\_id: (u'xenvg', u'51fb132b-083e-42e2-aefa-31fd485a8aab.sdb\_meta') primary: /dev/xenvg/51fb132b-083e-42e2-aefa-31fd485a8aab.sdb\_meta (253:5) secondary: /dev/xenvg/51fb132b-083e-42e2-aefa-31fd485a8aab.sdb\_meta (253:5)

 $node1:-#$ 

Get info about a cluster:

gnt-cluster info

```
node1:~# gnt-cluster info
  Cluster name: cluster1.example.com
  Master node: node1.example.com
  Architecture (this node): 32bit (i686)
  Cluster hypervisor: xen-3.0
node1.~#
```
Check if everything is alright with the cluster:

gnt-cluster verify

node1:~# gnt-cluster verify

- \* Verifying global settings
- \* Gathering data (2 nodes)
- \* Verifying node node1.example.com

- \* Verifying node node2.example.com
- \* Verifying instance inst1.example.com
- \* Verifying orphan volumes
- \* Verifying remaining instances
- \* Verifying N+1 Memory redundancy
- \* Other Notes
- \* Hooks Results

 $node1.~#$ 

Find out who's the cluster master:

gnt-cluster getmaster

```
node1:~# gnt-cluster getmaster
  node1.example.com
node1:~#
```
Failover the master if the master has gone down (fails over the master to the node on which this command is run):

gnt-cluster masterfailover

Find out about instance volumes on the cluster nodes:

gnt-node volumes

node1:~# gnt-node volumes Node PhysDev VG Name Size Instance node1.example.com /dev/sda2 vg0 root 28608 node1.example.com /dev/sda2 vg0 swap\_1 952 node1.example.com /dev/sda3 xenvg 4caff02e-3864-47b3-ba58-b71854a7b7c0.sdb\_data 256 inst1.example.com

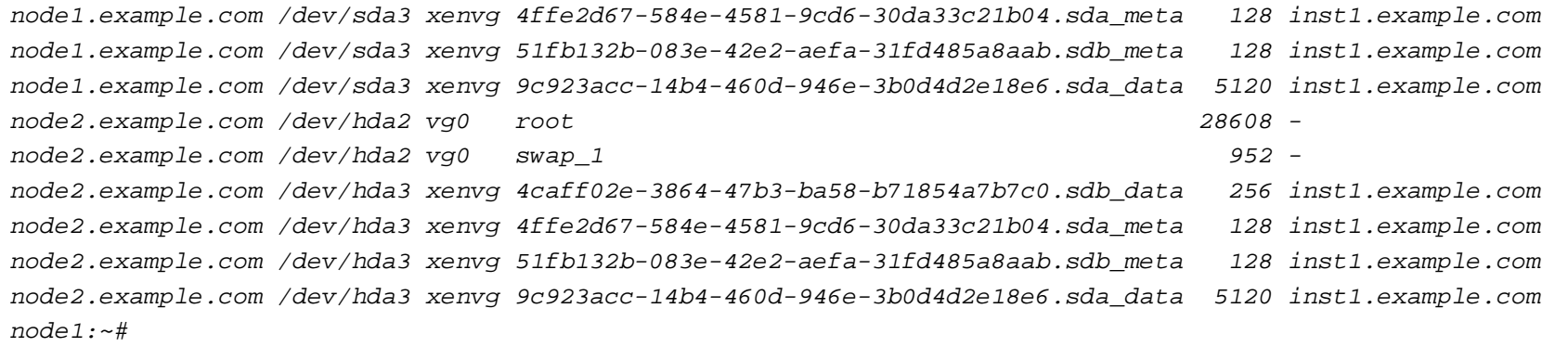

Removing a node from a cluster:

gnt-node remove node2.example.com

Find out about the operating systems supported by the cluster (currently only debootstrap):

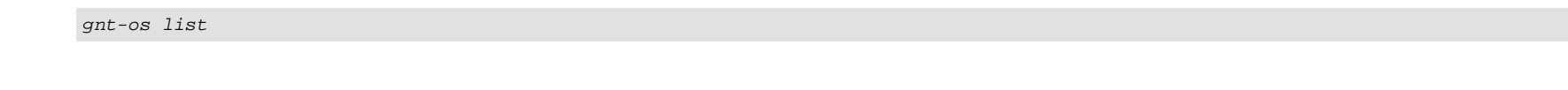

node1:~# gnt-os list Name debootstrap node1:~#

## **11 A Failover Example**

Now let's assume you want to take down node2.example.com due to maintenance and you therefore want to fail over inst1.example.com to node1 (please note that inst1.example.com will be shut down during the failover, but will be switched on again instantly thereafter) .

First, let's find out about our instances:

#### node1:

gnt-instance list

As you see, node2 is the primary node:

node1:~# gnt-instance list Instance  $OS$  Primary node Status Memory inst1.example.com debootstrap node2.example.com running 256 node1:~#

To failover  $inst1.example.com$  to node1, we run the following command (again on node1):

gnt-instance failover inst1.example.com

node1:~# gnt-instance failover inst1.example.com

Failover will happen to image inst1.example.com. This requires a

shutdown of the instance. Continue?

### $y/[n]/?:$  <-- y

- \* checking disk consistency between source and target
- \* shutting down instance on source node
- \* deactivating the instance's disks on source node
- \* activating the instance's disks on target node
- \* starting the instance on the target node

 $node1:-#$ 

### Afterwards, we run

gnt-instance list

again. node1 should now be the primary node:

node1:~# gnt-instance list Instance  $OS$  Primary node Status Memory inst1.example.com debootstrap node1.example.com running 256 node1:~#

As inst1.example.com has started again immediately after the failover, we need to fix the console problem again (see chapter 9):

gnt-instance shutdown inst1.example.com

gnt-instance startup --extra "xencons=tty1 console=tty1" inst1.example.com

Now you can take down node2:

node2:

shutdown -h now

After node2 has gone down, you can try to connect to inst1.example.com - it should still be running.

Now after the maintenance on node2 is finished and we have booted it again, we'd like to make it the primary node again.

Therefore we try a failover on node1 again:

node1:

gnt-instance failover inst1.example.com

## This time we get this:

node1:~# gnt-instance failover inst1.example.com Failover will happen to image inst1.example.com. This requires a shutdown of the instance. Continue?  $y/[n]/?:$  <-- y \* checking disk consistency between source and target Node node2.example.com: Disk degraded, not found or node down Failure: command execution error: Disk sda is degraded on target node, aborting failover.  $node1:-#$ 

The failover doesn't work because  $inst1.example.com's hard drive on node2 is degraded (i.e., not in sync).$ 

To fix this, we can replace inst1.example.com's disks on node2 by mirroring the disks from the current primary node, node1, to node2:

#### node1:

gnt-instance replace-disks -s inst1.example.com

During this process (which can take some time)  $inst1.example.com$  can stay up.

node1:~# gnt-instance replace-disks -s inst1.example.com

STEP 1/6 check device existence

- INFO: checking volume groups
- INFO: checking sda on node2.example.com
- INFO: checking sda on node1.example.com
- INFO: checking sdb on node2.example.com
- INFO: checking sdb on node1.example.com
- STEP 2/6 check peer consistency
- INFO: checking sda consistency on node1.example.com
- INFO: checking sdb consistency on node1.example.com

STEP 3/6 allocate new storage

- INFO: creating new local storage on node2.example.com for sda
- INFO: creating new local storage on node2.example.com for sdb STEP 4/6 change drbd configuration
- INFO: detaching sda drbd from local storage
- INFO: renaming the old LVs on the target node
- INFO: renaming the new LVs on the target node
- INFO: adding new mirror component on node2.example.com
- INFO: detaching sdb drbd from local storage
- INFO: renaming the old LVs on the target node
- INFO: renaming the new LVs on the target node
- INFO: adding new mirror component on node2.example.com

#### STEP 5/6 sync devices

- INFO: Waiting for instance inst1.example.com to sync disks.
- INFO: device sda: 1.80% done, 560 estimated seconds remaining
- INFO: device sdb: 12.40% done, 35 estimated seconds remaining
- INFO: device sda: 5.80% done, 832 estimated seconds remaining
- INFO: device sdb: 89.30% done, 3 estimated seconds remaining
- INFO: device sda: 6.40% done, 664 estimated seconds remaining
- INFO: device sdb: 98.50% done, 0 estimated seconds remaining
- INFO: device sda: 6.50% done, 767 estimated seconds remaining
- INFO: device sdb: 100.00% done, 0 estimated seconds remaining
- INFO: device sda: 6.50% done, 818 estimated seconds remaining
- INFO: device sda: 19.30% done, 387 estimated seconds remaining
- INFO: device sda: 32.00% done, 281 estimated seconds remaining
- INFO: device sda: 44.70% done, 242 estimated seconds remaining
- INFO: device sda: 57.30% done, 195 estimated seconds remaining
- INFO: device sda: 70.00% done, 143 estimated seconds remaining
- INFO: device sda: 82.70% done, 74 estimated seconds remaining
- INFO: device sda: 95.40% done, 20 estimated seconds remaining
- INFO: device sda: 99.80% done, 3 estimated seconds remaining
- INFO: Instance inst1.example.com's disks are in sync.

STEP 6/6 removing old storage

- INFO: remove logical volumes for sda

 - INFO: remove logical volumes for sdb node1:~#

Afterwards, we can failover inst1.example.com to node2:

gnt-instance failover inst1.example.com

node2 should now be the primary again:

gnt-instance list

node1:~# gnt-instance list

Instance  $OS$  Primary node Status Memory inst1.example.com debootstrap node2.example.com running 256 node1:~#

(Now do this again:

gnt-instance shutdown inst1.example.com

gnt-instance startup --extra "xencons=tty1 console=tty1" inst1.example.com

## )

# **12 A Live Migration Example**

One of the great Ganeti features is that you can do live migrations of instances, i.e., you can move them from one node to the other without taking them down (live migration works only if you're using DRBD 0.8, it doesn't work with DRBD 0.7).

To migrate inst1.example.com from node2 to node1, we run:

#### node1:

gnt-instance migrate inst1.example.com

node1:~# gnt-instance migrate inst1.example.com

Instance inst1.example.com will be migrated. Note that migration is

\*\*experimental\*\* in this version. This might impact the instance if

anything goes wrong. Continue?

#### $y/[n]/?:$  <-- y

- \* checking disk consistency between source and target
- \* identifying disks
- \* switching node node1.example.com to secondary mode
- \* changing into standalone mode
- \* changing disks into dual-master mode
- \* wait until resync is done
- \* migrating instance to node1.example.com
- \* switching node node2.example.com to secondary mode
- \* wait until resync is done
- \* changing into standalone mode
- \* changing disks into single-master mode
- \* wait until resync is done
- \* done

node1:~#

### The command

gnt-instance list

should now show that inst1.example.com is now running on node1:

node1:~# gnt-instance list

Instance  $OS$  Primary node Status Memory inst1.example.com debootstrap node1.example.com running 256 node1:~#

Let's migrate it back to node2:

gnt-instance migrate inst1.example.com

node1:~# gnt-instance migrate inst1.example.com

Instance inst1.example.com will be migrated. Note that migration is

\*\*experimental\*\* in this version. This might impact the instance if

anything goes wrong. Continue?

 $y/[n]/?:$  <-- y

\* checking disk consistency between source and target

\* identifying disks

\* switching node node2.example.com to secondary mode

\* changing into standalone mode

\* changing disks into dual-master mode

\* wait until resync is done

\* migrating instance to node2.example.com

\* switching node node1.example.com to secondary mode

\* wait until resync is done

\* changing into standalone mode

\* changing disks into single-master mode

\* wait until resync is done

\* done

 $node1.~#$ 

gnt-instance list

node1:~# gnt-instance list Instance  $OS$  Primary node Status Memory inst1.example.com debootstrap node2.example.com running 256 node1:~#

## **13 Creating A Backup Of An Instance**

To create a backup of inst1.example.com on node1, we run (the instance will be shut down during this operation!):

### node1:

gnt-backup export -n node1.example.com inst1.example.com

The backup will be stored in the /var/lib/ganeti/export/inst1.example.com/directory:

ls -l /var/lib/ganeti/export/inst1.example.com/

```
node1:~# ls -l /var/lib/ganeti/export/inst1.example.com/
total 108788
-rw-r--r-- 1 root root 111279899 2009-02-26 17:30 9c923acc-14b4-460d-946e-3b0d4d2e18e6.sda_data.snap
-rw------- 1 root root 391 2009-02-26 17:30 config.ini
node1:~#
```
To export the backup to another cluster node, e.g. node3, we run

gnt-backup import -n node3.example.com -t drbd --src-node=node1.example.com --src-dir=/var/lib/ganeti/export/inst1.example.com/ inst1.example.com

## **14 Masterfailover**

Now let's assume our cluster master, node1, has gone down for whatever reason. Therefore we need a new master. To make node2 the new cluster master, we run the following command on node2:

#### node2:

gnt-cluster masterfailover

#### node2:~# gnt-cluster masterfailover

```
caller connect: could not connect to remote host node1.example.com, reason [Failure instance: Traceback (failure with no
frames): <class 'twisted.internet.error.ConnectError'>: An error occurred while connecting: 113: No route to host.
   ]
  could disable the master role on the old master node1.example.com, please disable manually
  caller_connect: could not connect to remote host node1.example.com, reason [Failure instance: Traceback (failure with no
frames): <class 'twisted.internet.error.ConnectError'>: An error occurred while connecting: 113: No route to host.
```

```
 ]
```
 caller\_connect: could not connect to remote host node1.example.com, reason [Failure instance: Traceback (failure with no frames): <class 'twisted.internet.error.ConnectError'>: An error occurred while connecting: 113: No route to host. ]

#### $node2.~#$

### Now run

gnt-cluster getmaster

to verify that node2 is the new master:

```
node2:~# gnt-cluster getmaster
   node2.example.com
node2.~\div~
```
Now when  $node1$  comes up again, we have a split-brain situation -  $node1$  thinks it is the master...

### node1:

gnt-cluster getmaster

```
node1:~# gnt-cluster getmaster
  node1.example.com
node1:~#
```
... while in fact node2 is the master.

To fix this, we edit /var/lib/ganeti/ssconf\_master\_node on node1:

### node1:

chmod 600 /var/lib/ganeti/ssconf\_master\_node

vi /var/lib/ganeti/ssconf\_master\_node

#### node2.example.com

chmod 400 /var/lib/ganeti/ssconf\_master\_node

## Afterwards,...

gnt-cluster getmaster

... shows the right master:

Xen Cluster [Management With Ganeti On Debian Lenny](http://code.google.com/p/ganeti/)

```
node1:~# gnt-cluster getmaster
   node2.example.com
node1:~#
```
To make node1 the master again, just run

```
gnt-cluster masterfailover
```
on node1 - if both node1 and node2 are running during this operation, both will know that node1 is the new master af

# **15 Links**

- Ganeti: **http://code.google.com/p/ganeti**
- Xen: **http://xen.xensource.com**
- DRBD: **http://www.drbd.org**
- LVM: **http://sourceware.org/lvm2**
- Debian: **http://www.debian.org**